## **CHOOSING YOUR VERIFICATION METHOD**

Post Office or Organisation (Local Verifier)

The Verification Method will be set to Post Office when you reach Step 3 of your application.

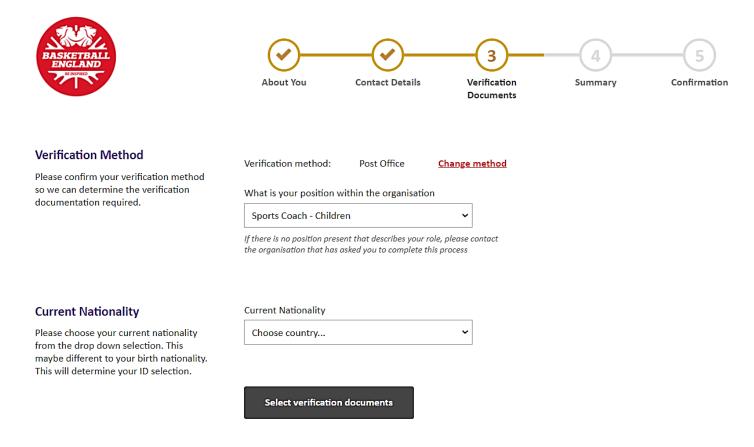

Back to step 2

If you would like the Post Office to verify your documents, please continue with the application.

If you would like to meet with a local verifier, please click Change Method, select the drop-down arrow and choose 'Organisation'. Click Confirm.

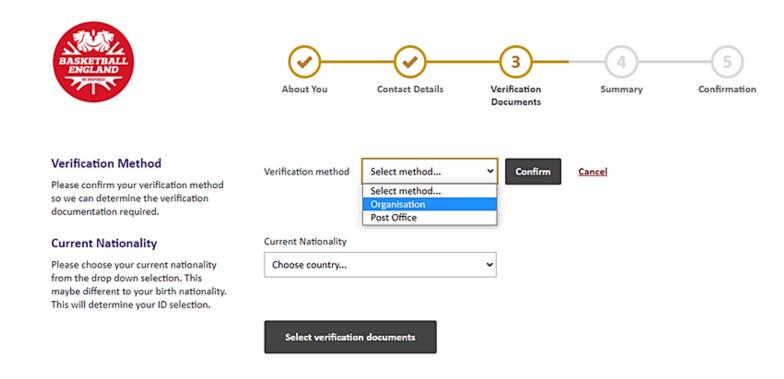

Back to step 2

The Verification Method will now be set to 'Organisation' and an option to view a list of verifiers will appear.

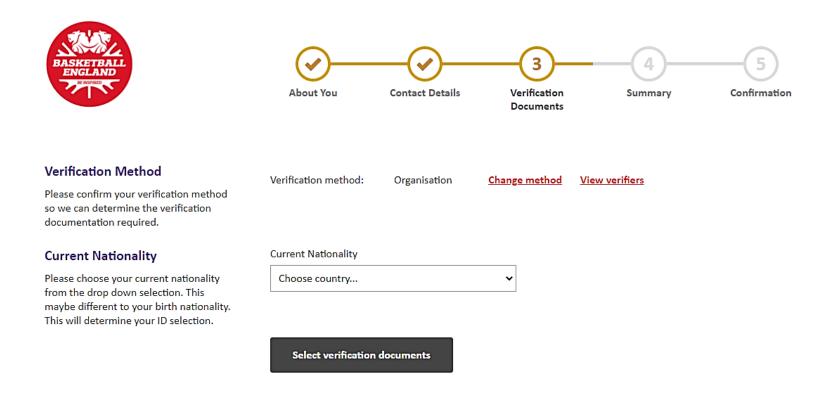

Back to step 2